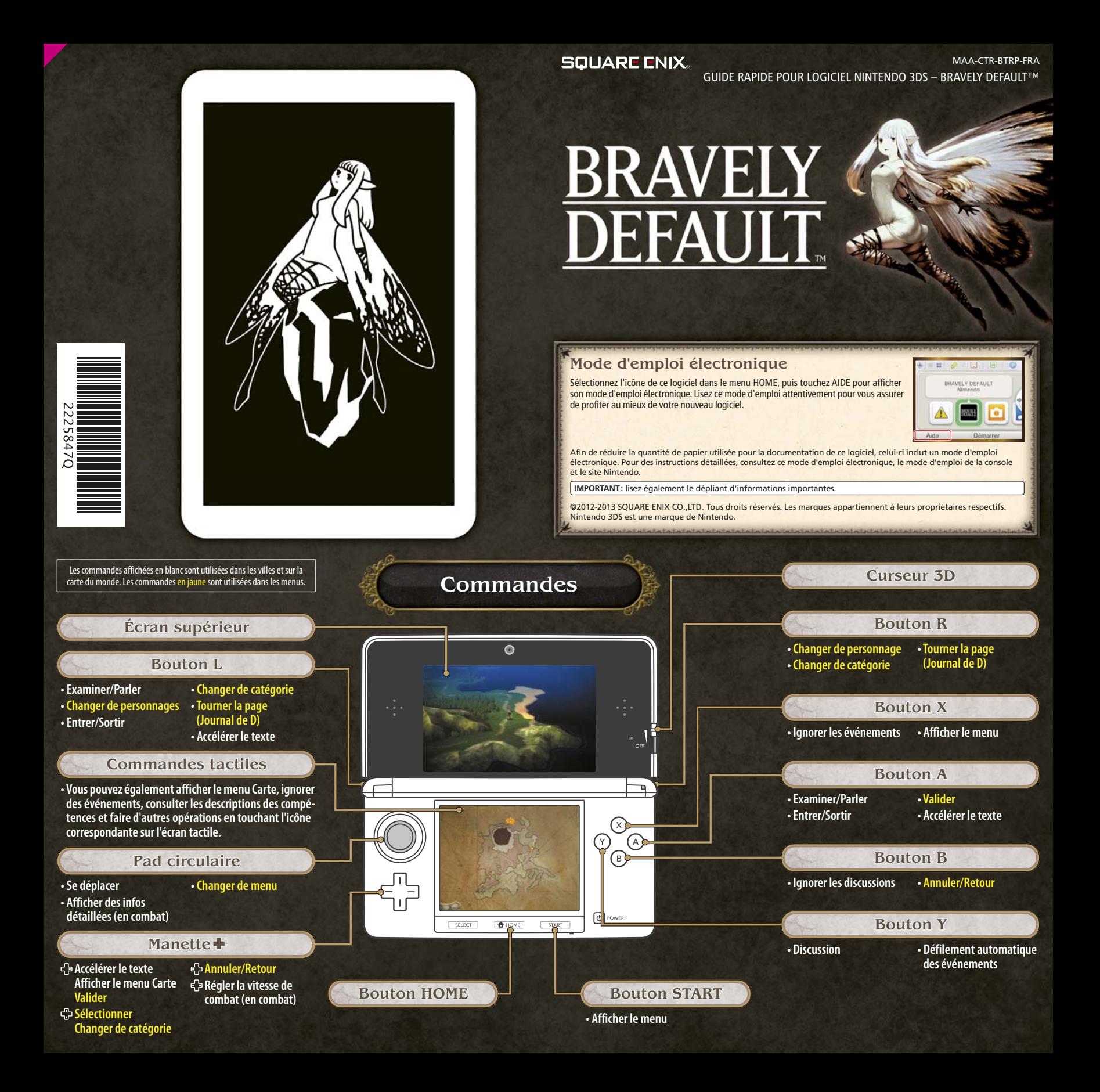

## **Combats**

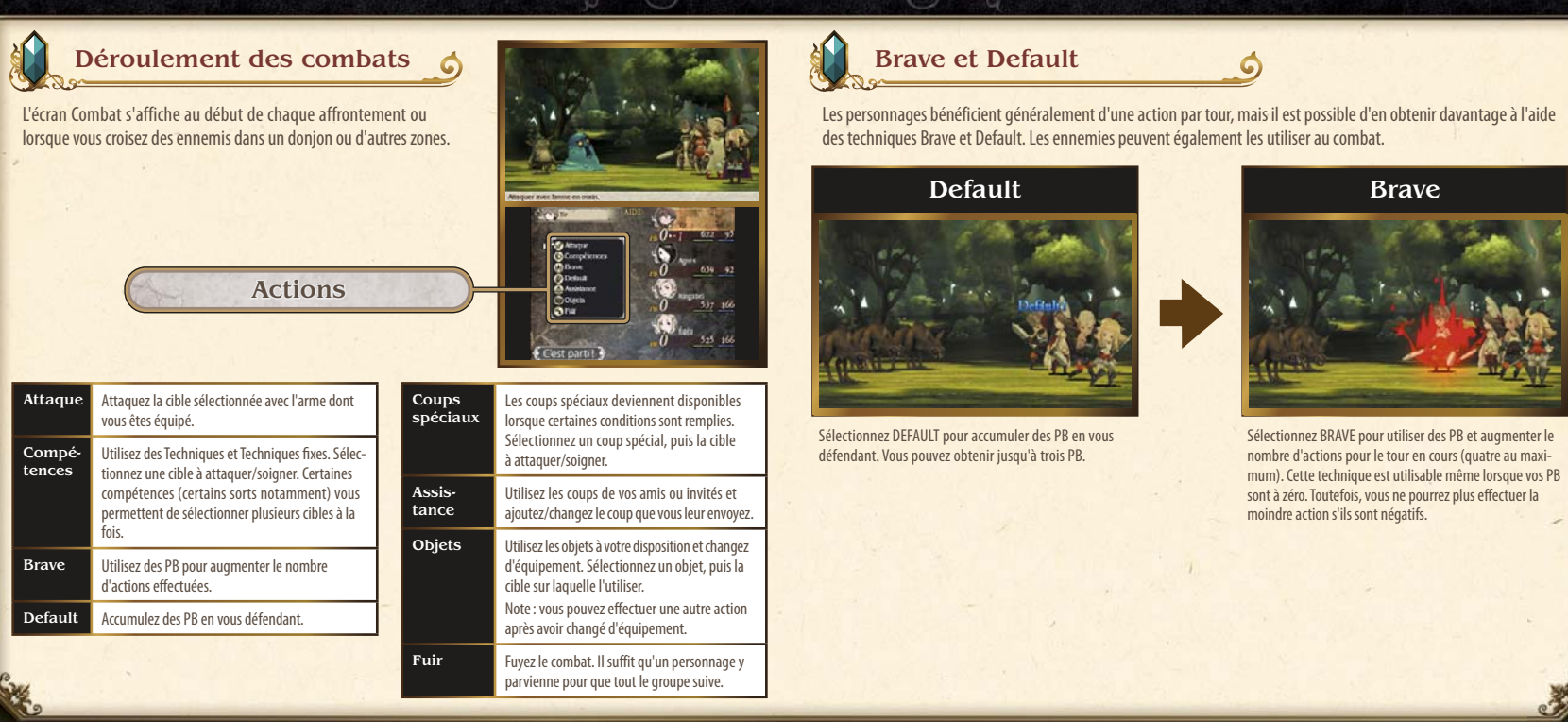

# Communication avec d'autres utilisateurs

### **Fonctions en ligne (Internet)** ®

À propos des interactions en ligne

Connectez-vous à Internet pour profiter d'interactions en ligne comme l'ajout d'amis, l'actualisation de profils et de données ainsi que l'obtention de colosses.

Consultez le mode d'emploi Nintendo 3DS™/Nintendo 3DS XL pour plus d'informations sur la façon de connecter votre console à Internet.

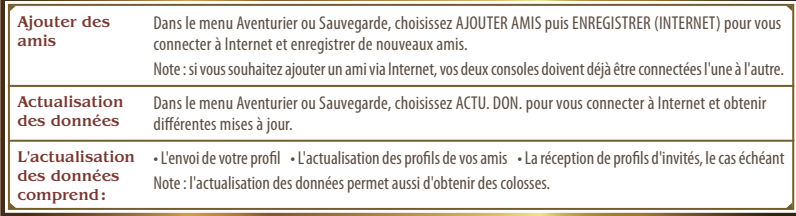

# StreetPass™ (1))

#### Échanger des profils et des colosses

Les consoles Nintendo 3DS pour lesquelles la fonctionnalité StreetPass est activée pour ce jeu échangent automatiquement des profils et des colosses.

Note : pour permettre les communications via StreetPass, ce logiciel doit avoir été inscrit dans la liste StreetPass de chacune des consoles.

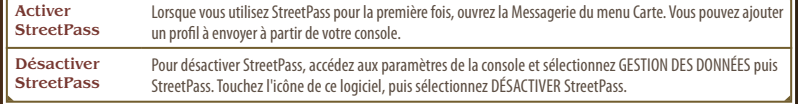

Note : les interactions en ligne avec d'autres utilisateurs et/ou l'utilisation de StreetPass peuvent être bloquées grâce à la fonction de contrôle parental. Consultez le mode d'emploi de la console pour plus d'informations.

### Communication sans fil locale (mode multijoueur local)

#### À propos de la communication sans fil locale

Jusqu'à 2 joueurs peuvent participer. Chaque joueur doit disposer d'un exemplaire du logiciel. Vous pouvez devenir respectivement hôte et invité, et vous ajouter en tant qu'amis ou actualiser vos profils.

#### Équipement nécessaire :

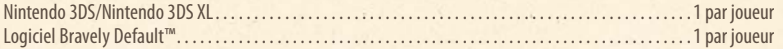

#### Ajouter des amis

Dans le menu Aventurier ou Sauvegarde, choisissez AJOUTER AMIS puis ENREGISTRER (LOCAL) pour lancer la procédure d'ajout de votre nouvel ami.

Note : vous pouvez actualiser vos profils en utilisant l'option ACTU. DON.